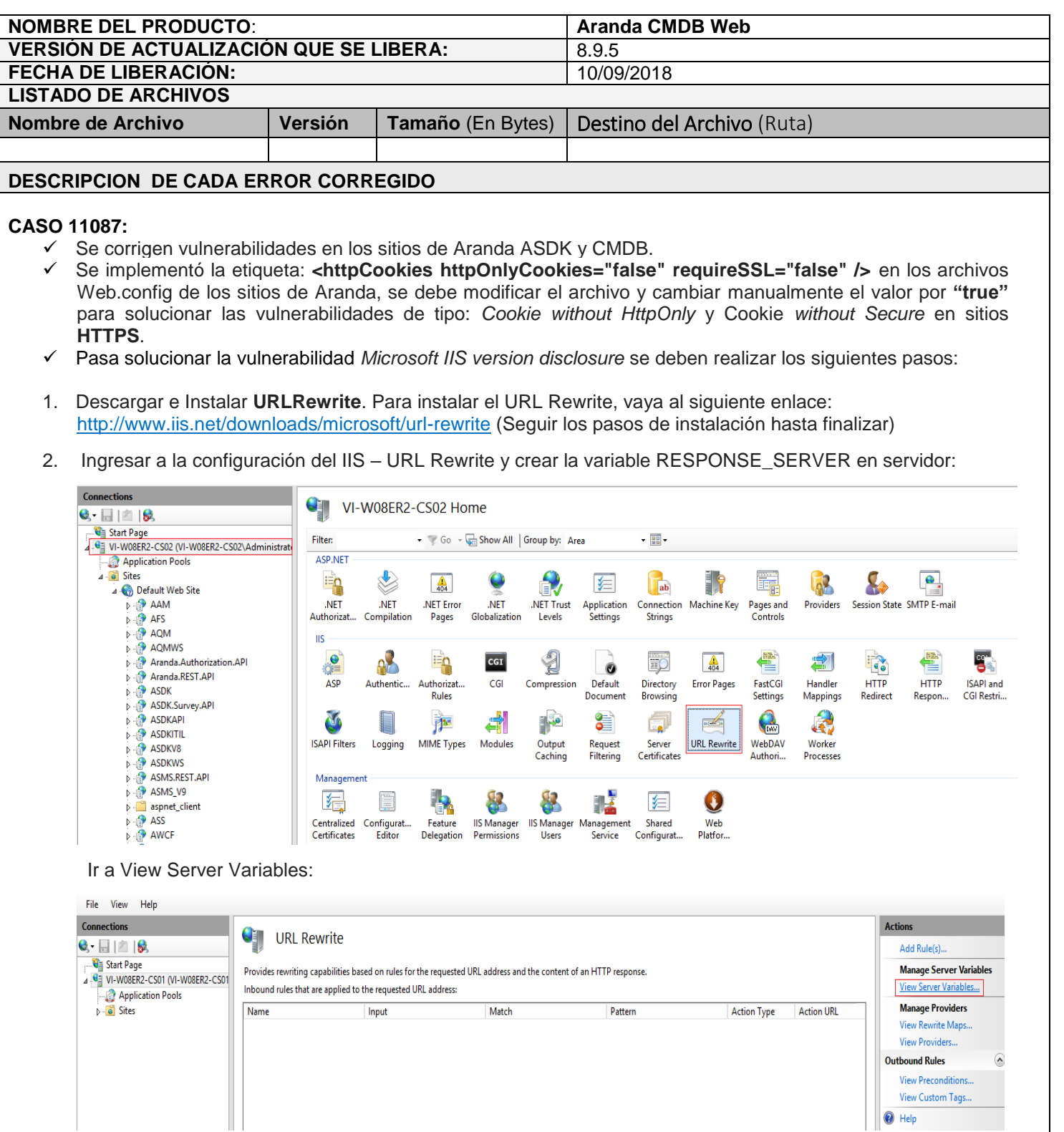

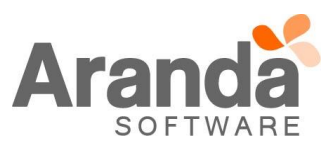

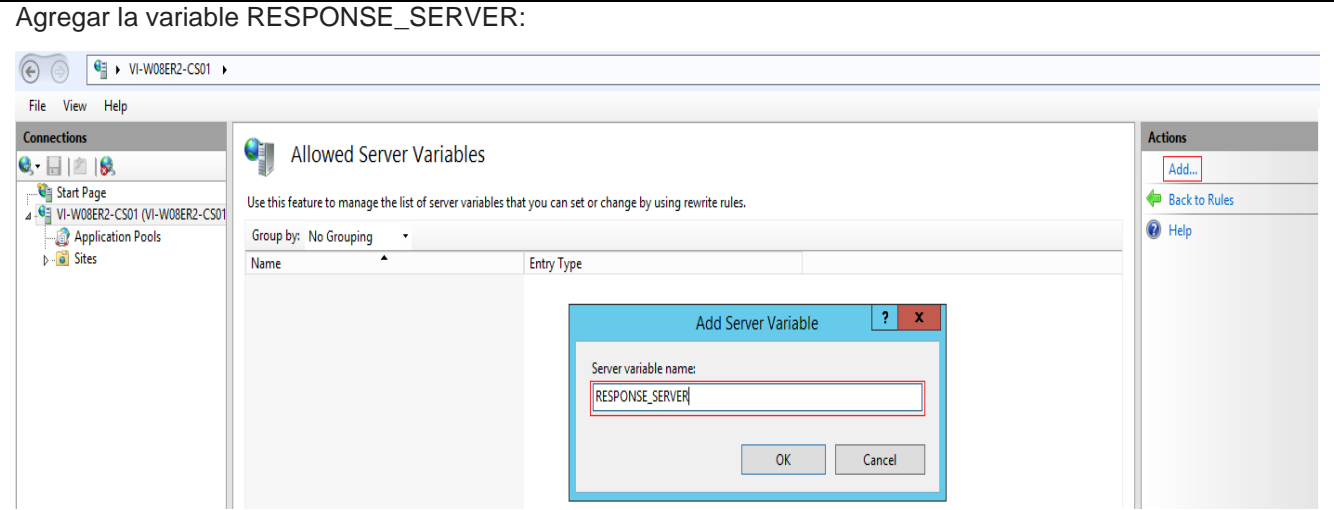

3. Nuevamente en el servidor Ir a URL Rewrite y crear una regla de salida dela siguiente manera: Dar clic en *Add Rules*, en **Outbound rules** seleccionar *Blank rule:*

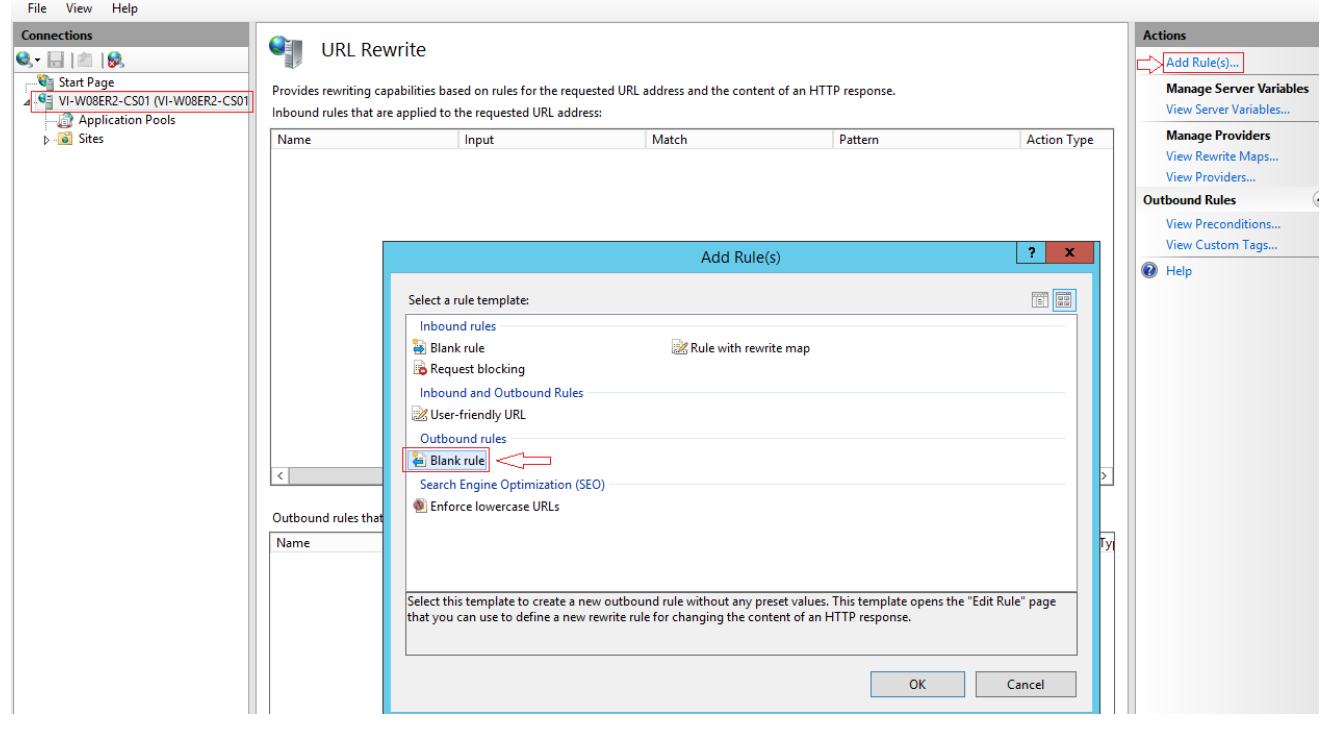

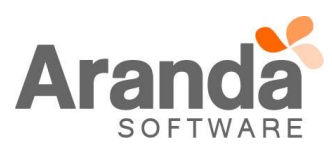

## **Aranda CMDB Web 8.9.5**

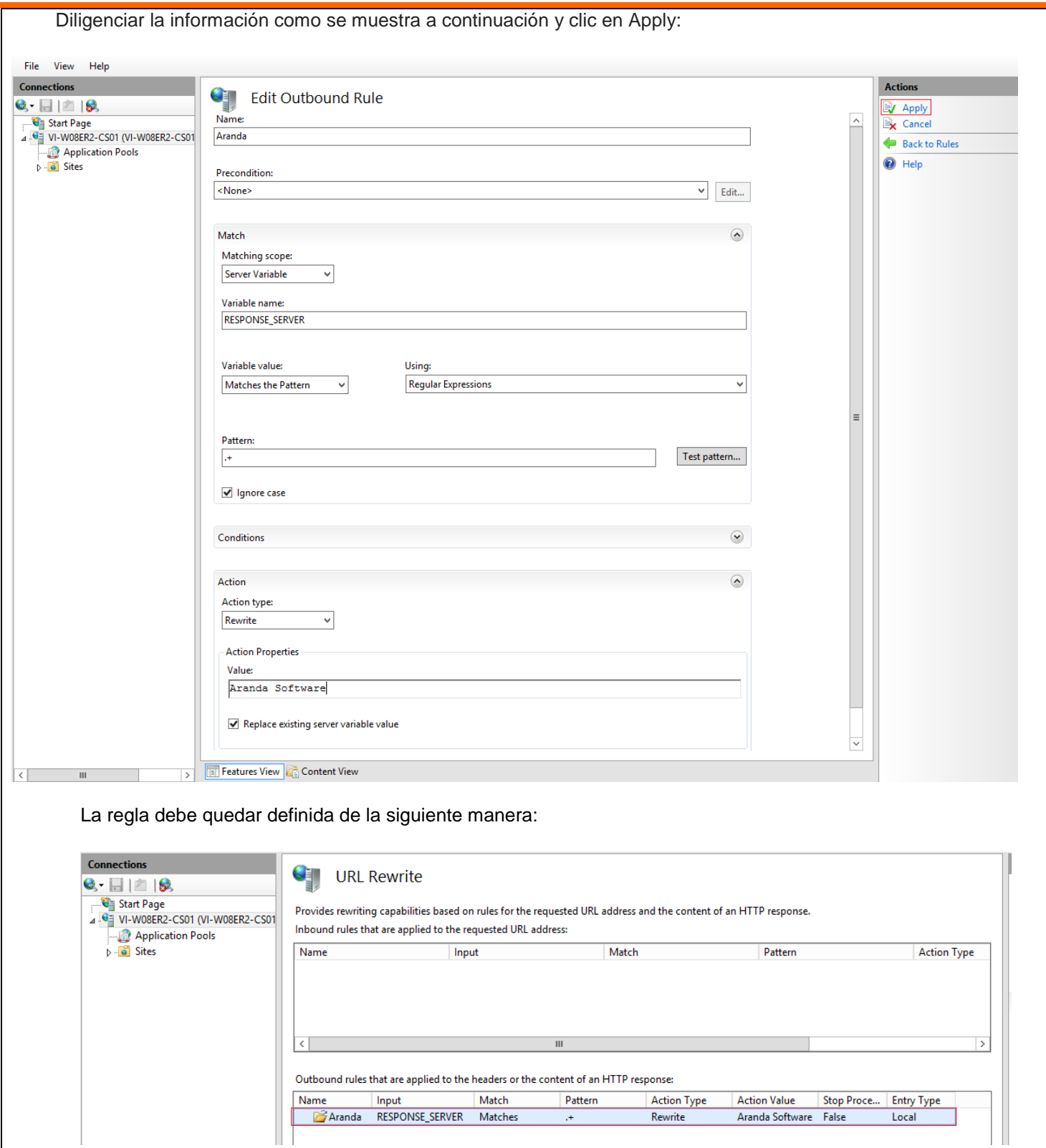

4. Reiniciar el IIS y ejecutar los sitios de Aranda.

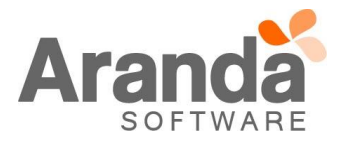

**DESCRIPCIÓN DE CAMBIOS IMPLEMENTADOS**

## **NOTAS O INSTRUCCIONES ADICIONALES**

- Ejecute el archivo "Aranda.CMDB.Web.Installer.exe" y siga las instrucciones del instalador.
- $\checkmark$  El archivo ejecutable funciona como instalador y como herramienta de actualización.
- $\checkmark$  Esta actualización aplica únicamente para bases de datos en versión 8.0.87.

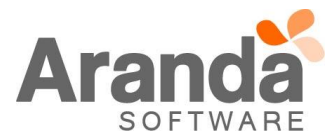